# CAN-EZ Versión A2.05 ES Versión del manual <sup>1</sup>

# Contador de energía CAN

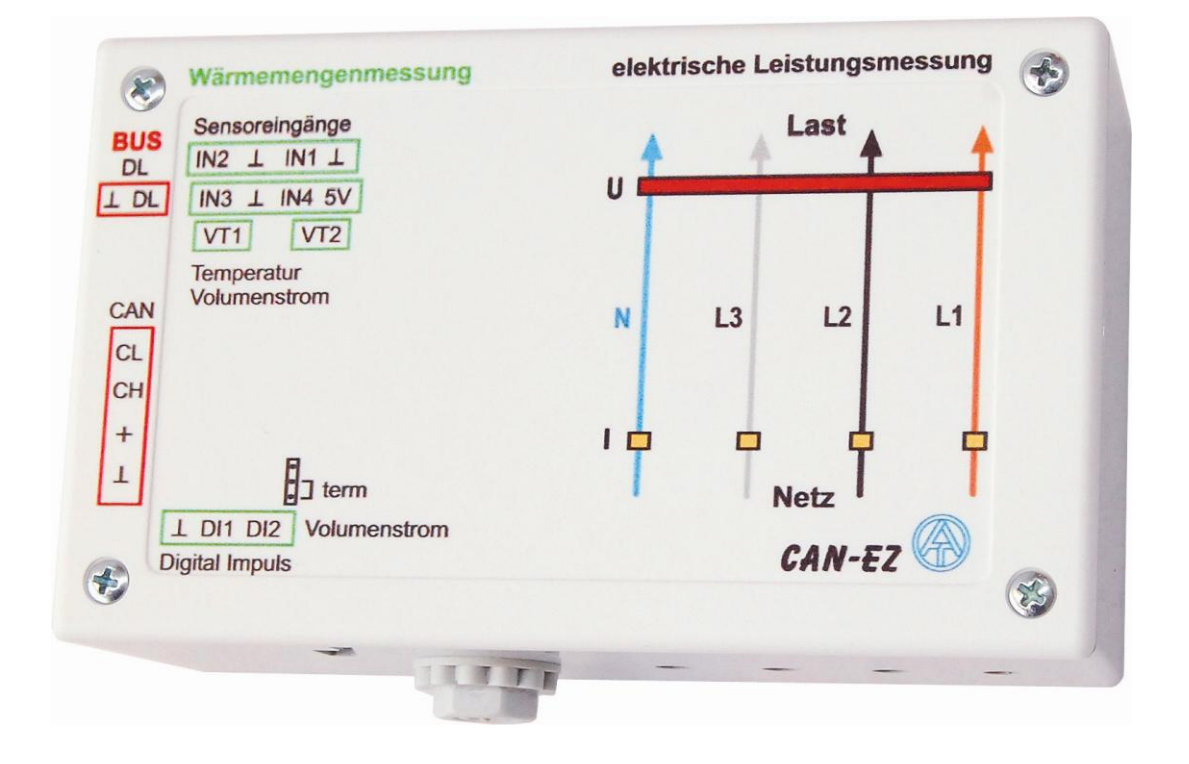

# Operación Instrucciones de montaje **es**

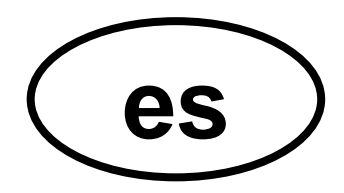

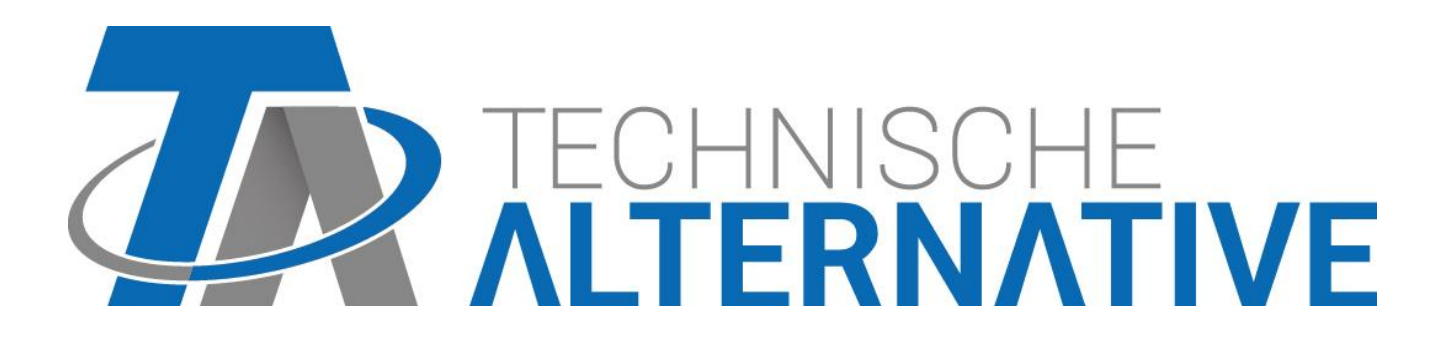

# Índice de contenidos

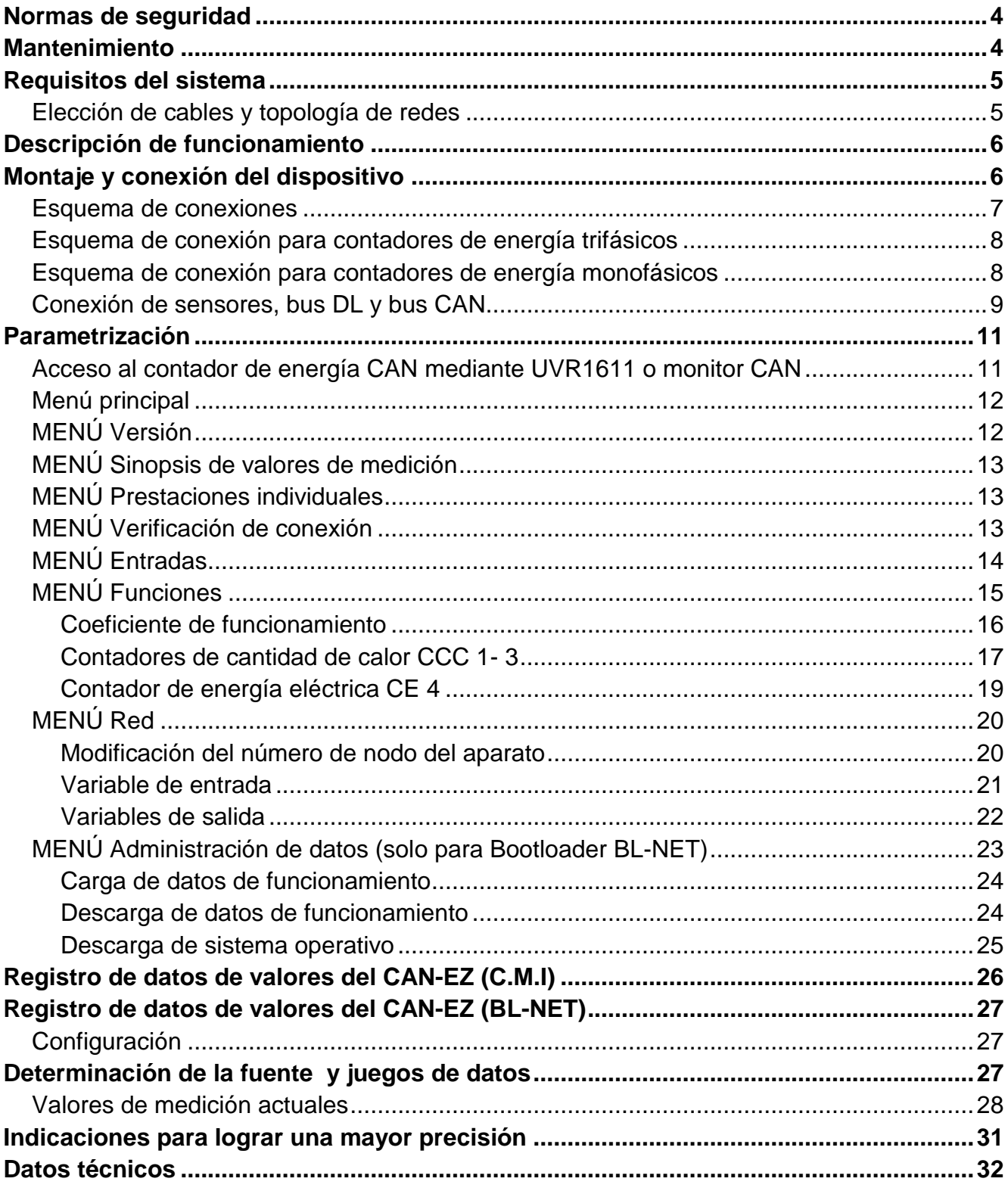

# <span id="page-3-0"></span>Normas de seguridad

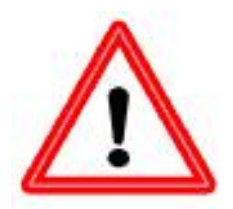

**Todos los trabajos de montaje y cableado del contador de energía se deben realizar sin tensión.**

**La apertura, el cierre y la puesta en marcha del aparato solo pueden ser realizados por personal especializado. Además, se deberán respetar todas las disposiciones locales de seguridad.**

El aparato se corresponde con el estado actual de la tecnología y cumple todas las normativas de seguridad necesarias. Este solo se podrá instalar o utilizar conforme a los datos técnicos y a las normas de seguridad y normativas descritas a continuación. Adicionalmente, cuando se utilice el aparato se deberán tener en cuenta las normativas legales y de seguridad necesarias para cada caso de aplicación específico.

Ya no será posible un funcionamiento libre de peligro si el aparato

- presenta daños visibles,
- $\bullet$  deia de funcionar.
- o se almacena durante mucho tiempo en condiciones inadecuadas.

En tal caso se deberá poner el aparato fuera de servicio y asegurarlo contra puestas en marcha accidentales.

# <span id="page-3-1"></span>Mantenimiento

Si el aparato se maneja y se emplea de forma reglamentaria, no necesitará ningún mantenimiento. Para la limpieza se debe emplear solo un paño humedecido con alcohol blando (p.ej. alcohol etílico). No están permitidos los productos de limpieza o disolventes corrosivos como el cloroetileno o el tricloroetileno.

Dado que todos los componentes relevantes para la precisión no están expuestos a ninguna carga si se utilizan de forma reglamentaria, la deriva a largo plazo es extremadamente escasa. Por ello, el aparato no presenta ninguna posibilidad de ajuste. Por ello se rechaza cualquier posible calibrado.

Al realizar una reparación no se podrán modificar las características constructivas del aparato. Las piezas de repuesto se deben corresponder con las piezas de repuesto originales y se deberán instalar de nuevo conforme al estado de fabricación.

# <span id="page-4-0"></span>Requisitos del sistema

**Para la utilización del CAN-EZ incl. registro de datos con Winsol versión ≥2.00, se requiere como mínimo la versión A3.18 en el regulador UVR1611 y la versión 2.17 en el bootloader. En la red CAN un regulador UVR1611 debe tener el número de nodo 1**

#### **Capacidad de abastecimiento**

Por cada regulador (UVR1611) se puede abastecer un máximo de dos aparatos al mismo tiempo (monitor CAN, módulo CAN-I/O o similares). A partir de 3 aparatos en la red CAN se necesita una unidad de alimentación de 12 V.

### <span id="page-4-1"></span>**Elección de cables y topología de redes**

Los fundamentos del cableado del bus se explican con todo detalle en el manual del UVR1611, por lo que no se hará mayor referencia a ellos, con excepción de la terminación. Cada red CAN debe estar provista de un terminal de bus de 120 ohmios en los miembros primero y último de la red (terminación - se realiza con un puente enchufable). Por tanto, en una red CAN siempre hay dos resistencias de terminación (una en cada extremo). Conforme a la especificación oficial no están permitidos los cables de derivación o un cableado CAN en forma de estrella.

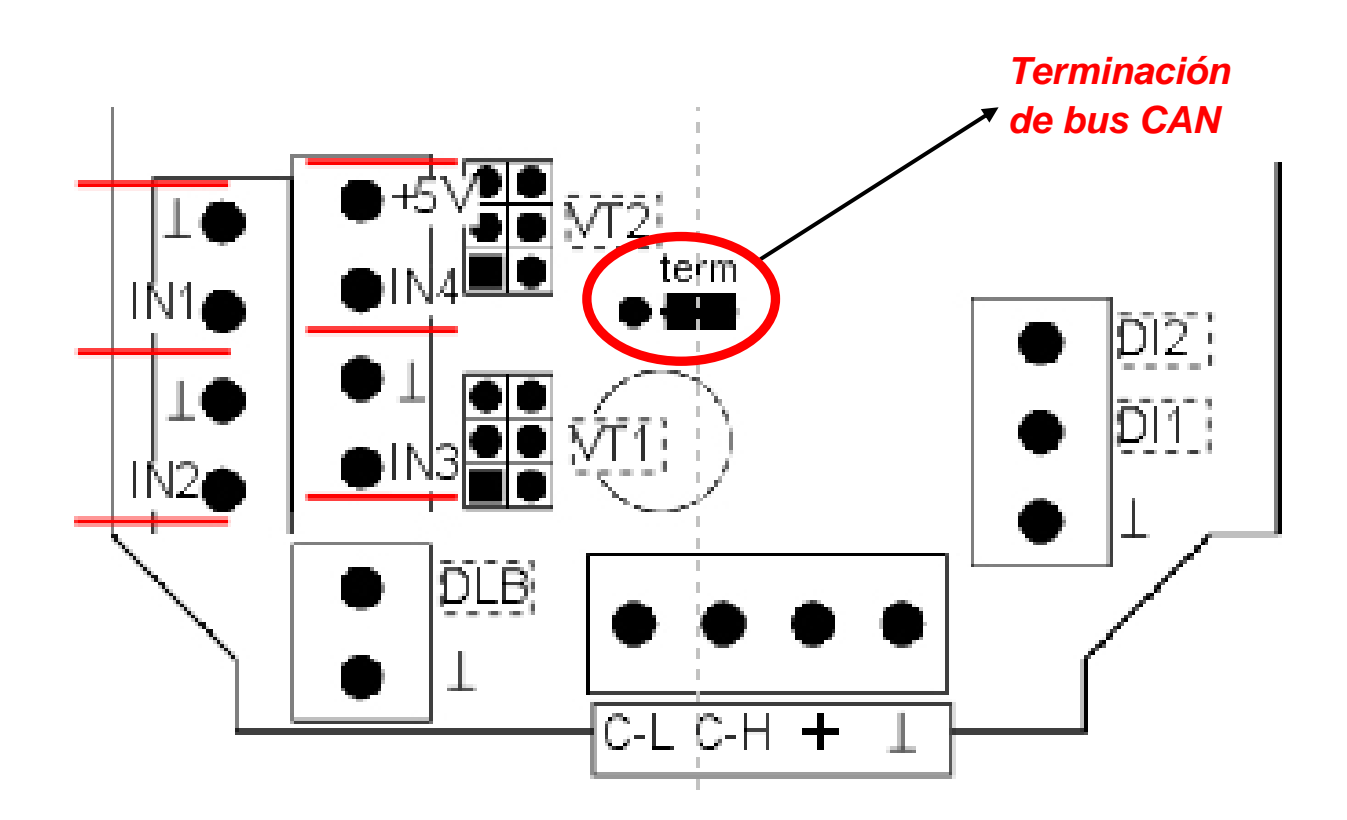

# <span id="page-5-0"></span>Descripción de funcionamiento

El contador de energía CAN-EZ permite contar tanto energía eléctrica como cantidades de calor.

Se puede computar energía eléctrica trifásica o monofásica. **Es imprescindible respetar los límites de medición que se indican los datos técnicos.** 

Se pueden realizar hasta 3 contadores de cantidad de calor. Para ello se encuentran disponibles en total 4 entradas analógicas para sensores de temperatura (KTY o PT1000), 2 entradas de impulsos para emisores de caudal VSG, 2 entradas para sensores de caudal FTS y una entrada de línea de datos para sensores DL.

Los valores de las entradas y los resultados de los recuentos se pueden transmitir como variable de salida de red al bus CAN, al igual que los valores de entradas que no se utilizan para uno de los recuentos (como en un módulo CAN-I/O). Son recibidos por el regulador UVR1611 como variables de entrada de red y pueden ser procesados posteriormente por el regulador o registrados con el programa Winsol.

**El CAN-EZ no se puede usar a efectos de cálculo.**

# <span id="page-5-1"></span>Montaje y conexión del dispositivo

El CAN-EZ está previsto para su montaje en una caja de distribución conforme a las normativas locales. El contador de energía se puede encajar a presión en un carril DIN (carril de soporte DIN TS35 conforme a EN 50022). Además, el fondo de la carcasa dispone de dos agujeros para la fijación con tornillos al distribuidor.

Los conductores del cómputo de energía eléctrica se hacen pasar por el transformador de corriente y los bornes de tensión de acuerdo con la dirección de la energía. La línea de conexión se debe montar sin carga de tracción, para que los transformadores de corriente no se vean sometidos a compresión mecánica. A continuación se deben apretar los tornillos de los bornes de tensión de modo que los extremos de la contraplaca presionen a través del aislamiento y hagan contacto con el conductor.

**¡Atención! Eventualmente, los tornillos de las conexiones de tensión pueden recibir la tensión del conductor tendido.**

La conexión de los sensores y de los buses CAN y DL se realiza con los enchufes suministrados. Se debe procurar que no se confundan las diferentes conexiones de las líneas bus.

## <span id="page-6-0"></span>**Esquema de conexiones**

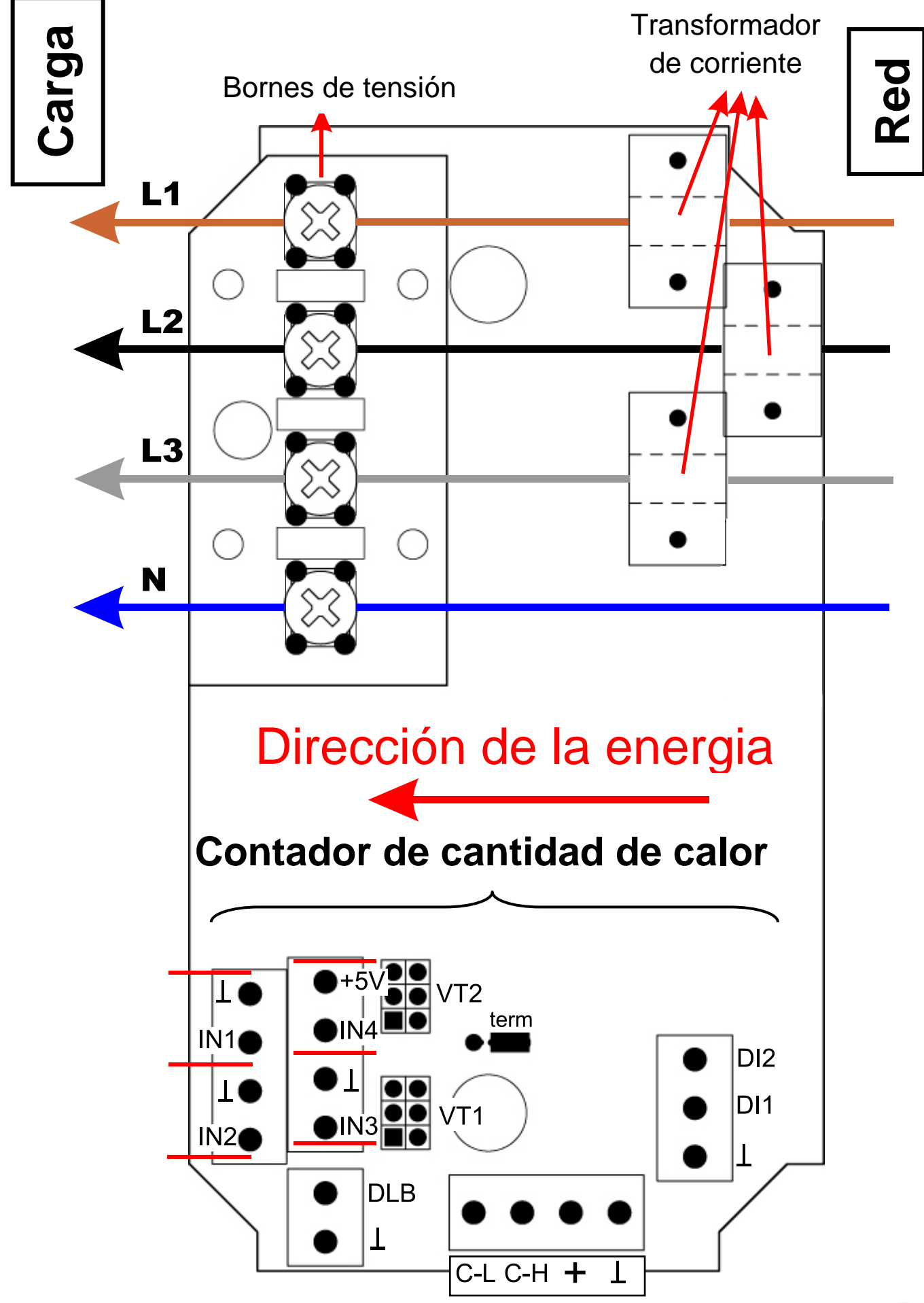

<span id="page-7-0"></span>**Esquema de conexión para contadores de energía trifásicos**

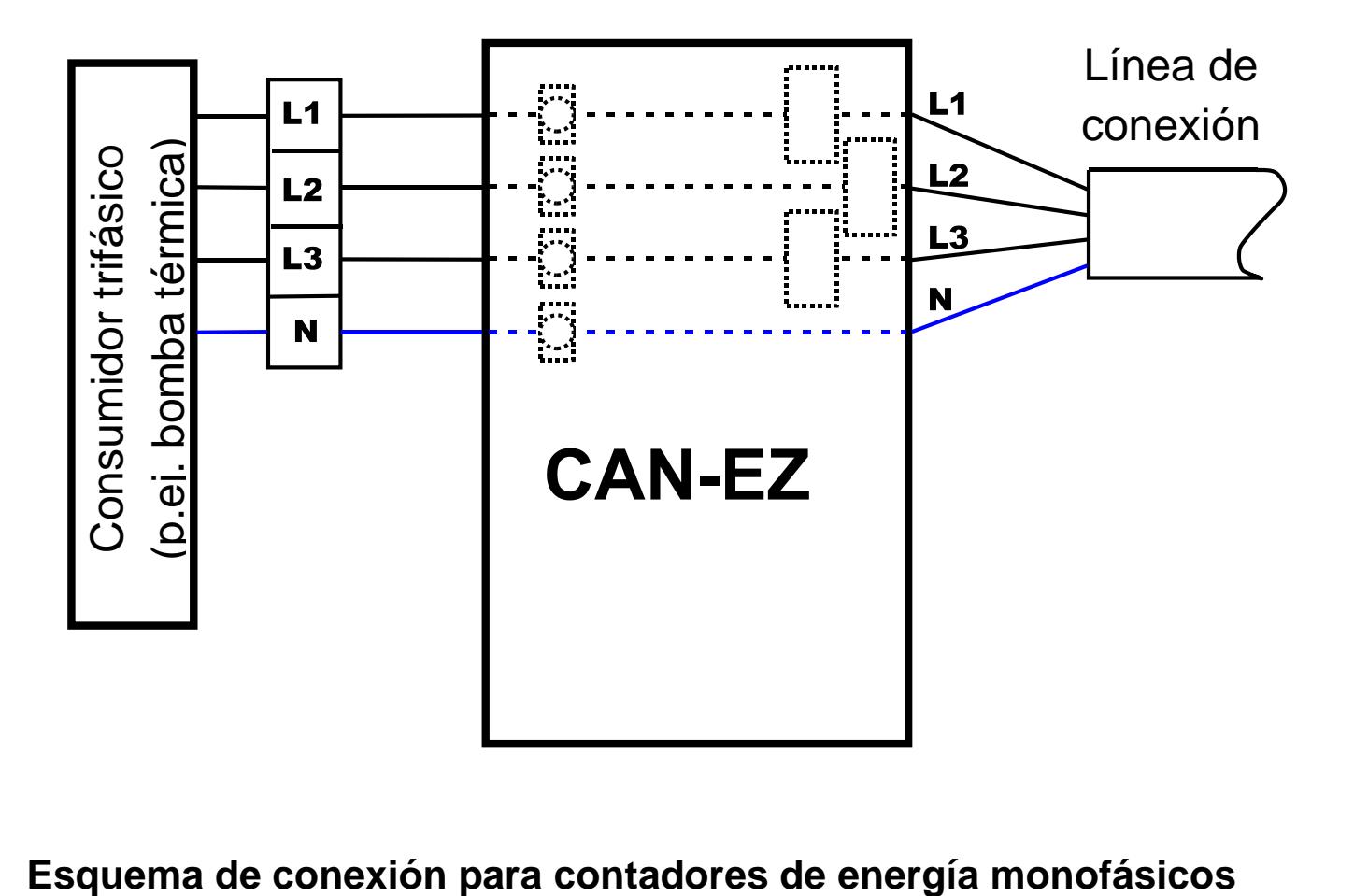

<span id="page-7-1"></span>

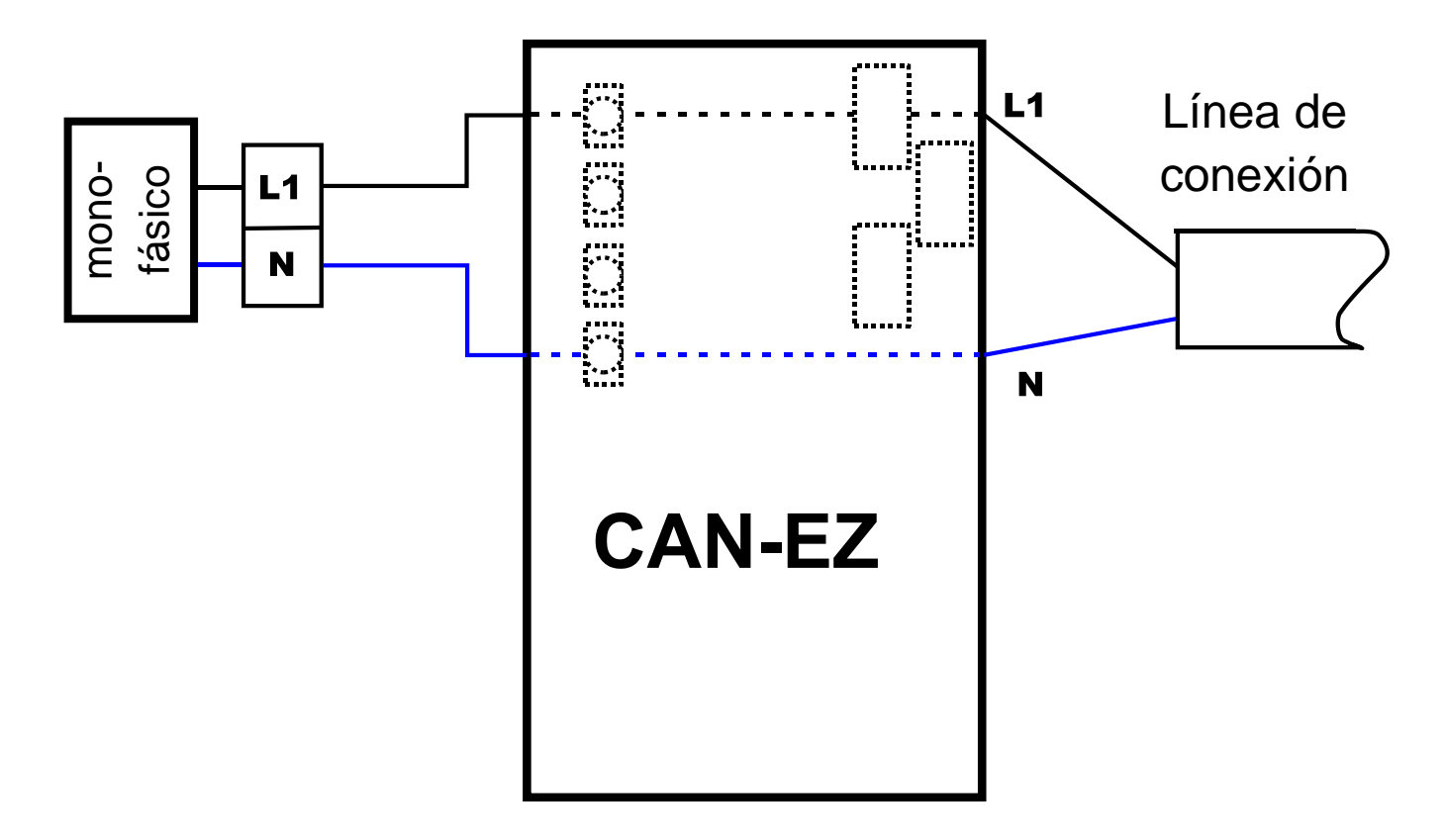

# <span id="page-8-0"></span>**Conexión de sensores, bus DL y bus CAN**

#### **Sinopsis de denominaciones de bornes**

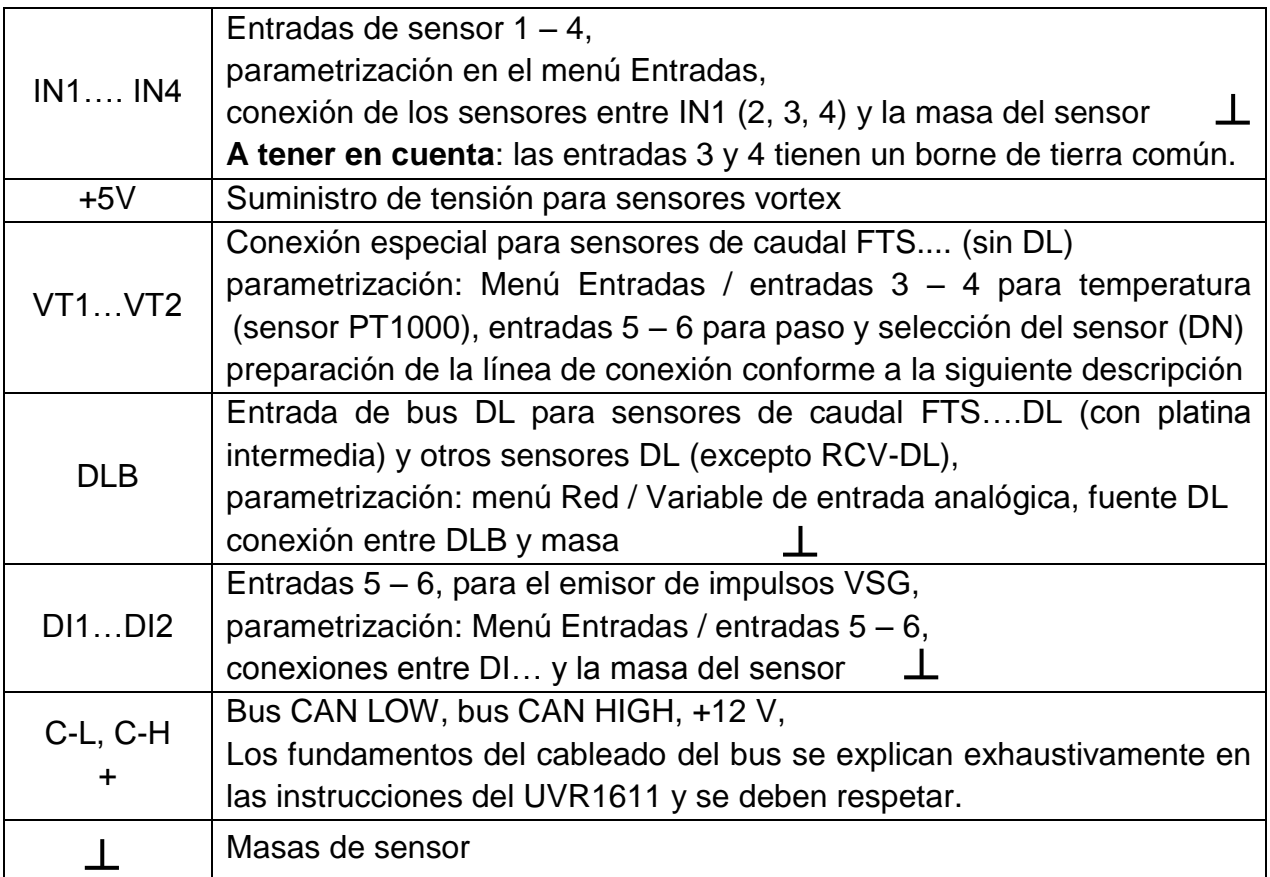

#### **Conexión de sensor FTS… a VT1 o VT2**

Los sensores del caudal se conectan directamente, sin platina intermedia, con el CAN-EZ. El cable de cinta plana incluido en el suministro se ajusta a la longitud necesaria presionando el segundo enchufe para desplazarlo sobre el cable conforme al siguiente dibujo.

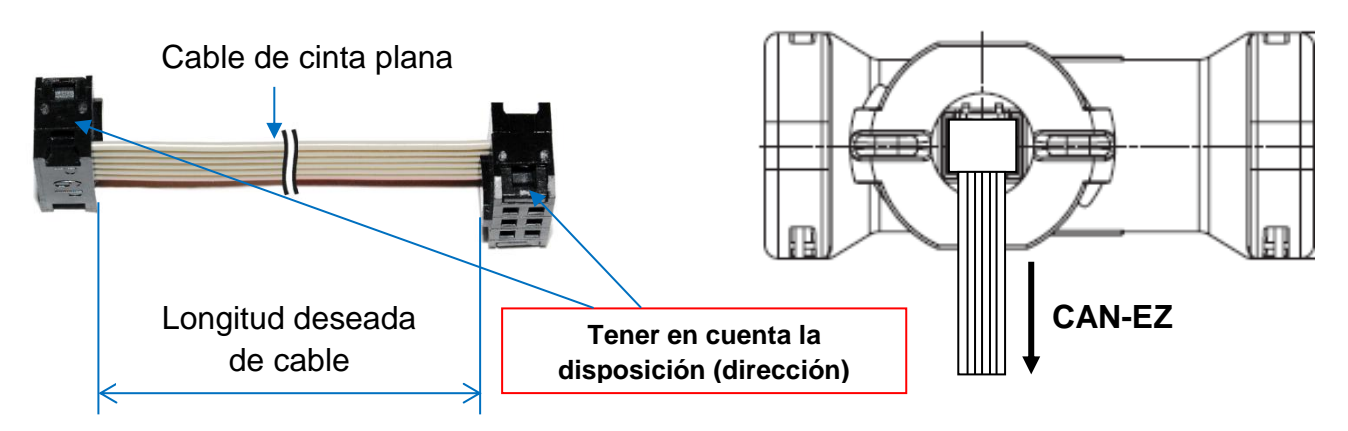

#### **Parametrización de los sensores FTS.... (sin DL) en las conexiones VT1 o VT2**

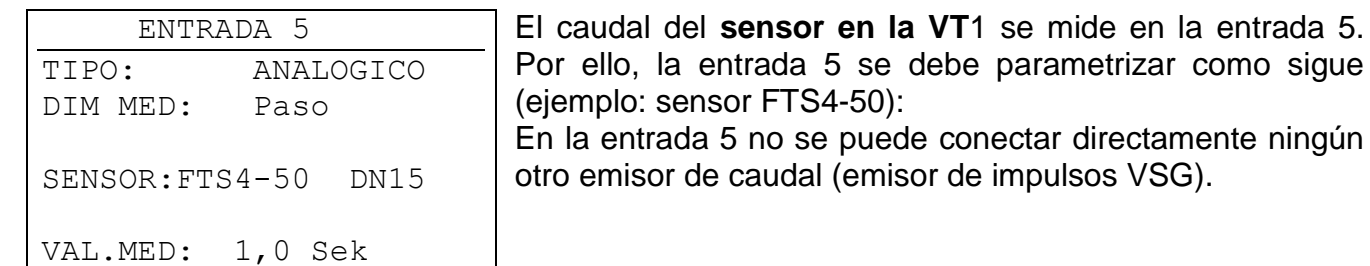

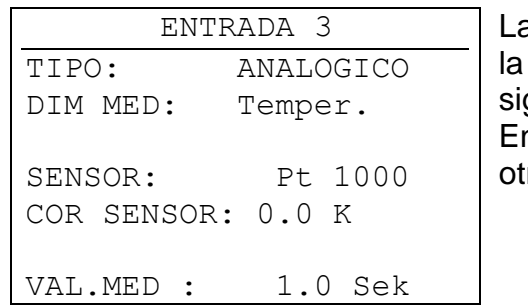

ada 5 se debe parametrizar como sigue  $FTS4-50$ : no se puede conectar directamente ningún audal (emisor de impulsos VSG).

a temperatura del sensor medida internamente se mide en entrada 3. Esta entrada se debe parametrizar del auiente modo:

n la entrada 3 no se puede conectar directamente ningún ro sensor de temperatura.

El caudal del **sensor en la VT2** se mide de la misma manera en la entrada 6. Por ello, en esta entrada no se puede conectar directamente ningún otro emisor de caudal. La temperatura del sensor medida internamente se mide en la entrada 4. En esta entrada tampoco se puede conectar directamente ningún otro sensor de temperatura.

#### **Carga de bus del bus DL**

El CAN-EZ suministra la carga de bus máxima del 100%.

El sensor electrónico FTS4-50**DL** tiene p. ej. una carga de bus del 39%, por lo que solo se pueden conectar un máx. de 2 FTS4-50**DL** al bus DL. Las cargas de bus de los sensores electrónicos se mencionan en los datos técnicos de los respectivos sensores.

# <span id="page-10-0"></span>Parametrización

La parametrización del CAN-EZ se realiza a través de la regulación UVR1611, del monitor CAN, del interface C.M.I. del Bootloader BL-NET o del Software *F-Editor* (Versión ≥1.08). Una vez integrado el contador de energía en la red de bus CAN, aparece con su número de nodo (de fábrica: 40) en el menú Red como «Nodo activo».

### <span id="page-10-1"></span>**Acceso al contador de energía CAN mediante UVR1611 o monitor CAN**

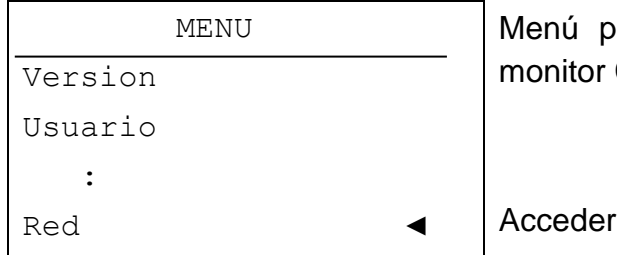

rincipal del UVR1611 o menú de servicio del CAN

al menú «Red»

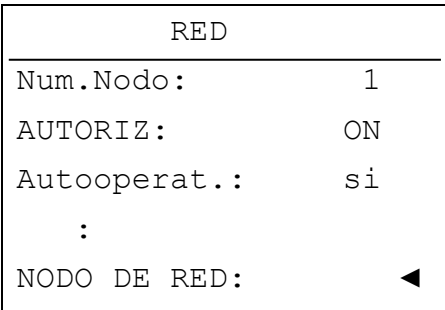

Acceder al submenú «Nodos de red»

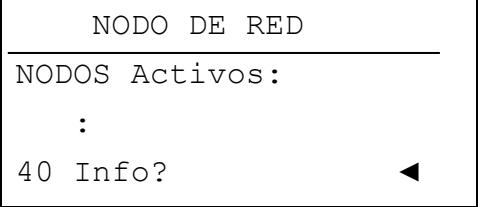

Lista de todos los nodos activos en la red

Seleccionar nodo del CAN-EZ

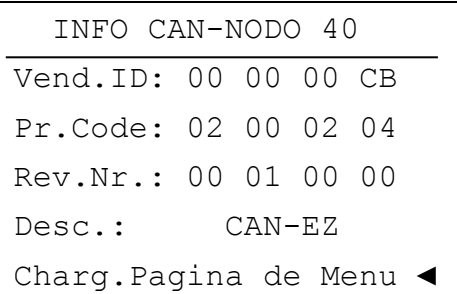

- número de nodo seleccionado

Acceso al menú del CAN-EZ (solo posible como «experto»)

**Vend.ID:** Número de identificación del fabricante (CB para Technische Alternative GmbH)

**Pr.Code:** Código de producto del nodo seleccionado (en este caso, para un CAN-EZ)

**Rev.Nr.:** Número de revisión

**Desc.:** descripción de producto del nodo

Estos datos constituyen valores fijos establecidos por Technische Alternative GmbH y no se pueden modificar.

**Cargar página del menú** – acceso a nivel de menús del módulo CAN-EZ. El UVR1611 (o el monitor CAN) sirve ahora como pantalla para el CAN-EZ, y el experto puede modificar todos los parámetros y ajustes específicos de cada aparato.

**ATENCIÓN:** ¡En una red, dos aparatos no pueden tener nunca el mismo número de nodo (dirección)!

Por consiguiente, si hay varios CAN-EZ incluidos en una misma red que presentan de fábrica el mismo número de nodo (40), es necesario hacer esto **consecutivamente**. Después de que se haya vinculado el primer contador de energía CAN con el bus CAN, es necesario asignarle un número de nodo diferente de 40 (véase menú «Red»). **Solo después será posible incorporar a la red el siguiente contador de energía.**

## <span id="page-11-0"></span>**Menú principal**

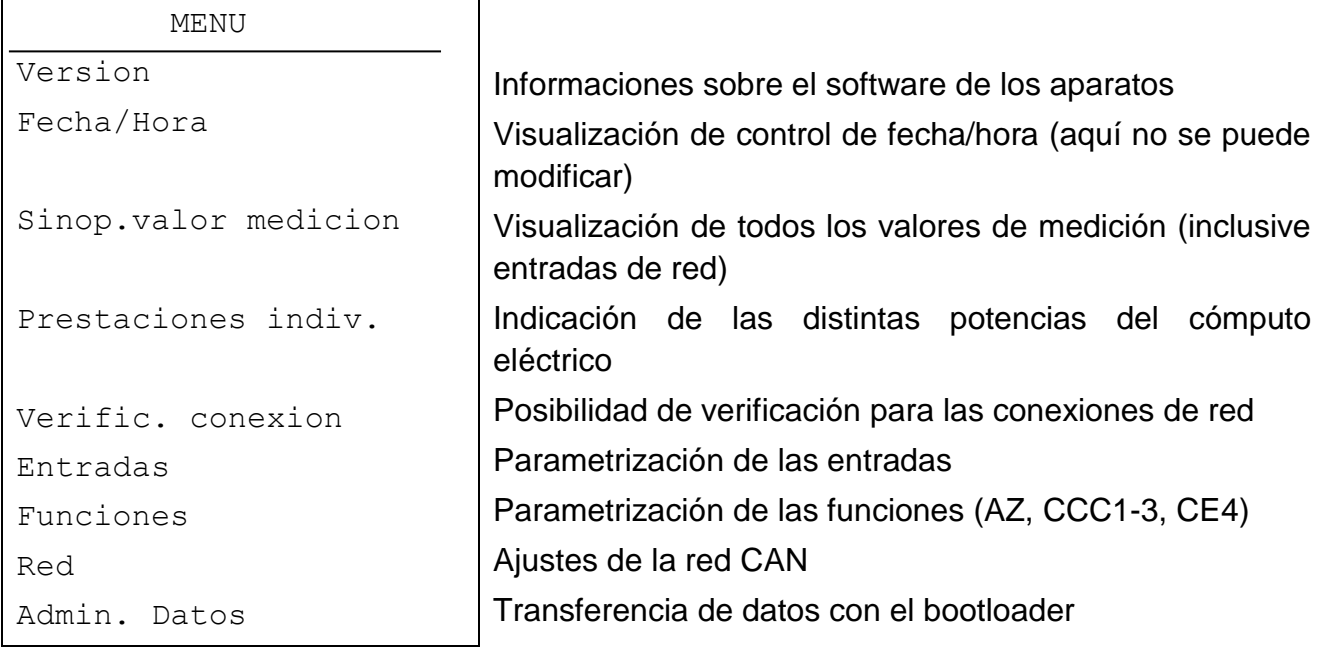

## <span id="page-11-1"></span>**MENÚ Versión**

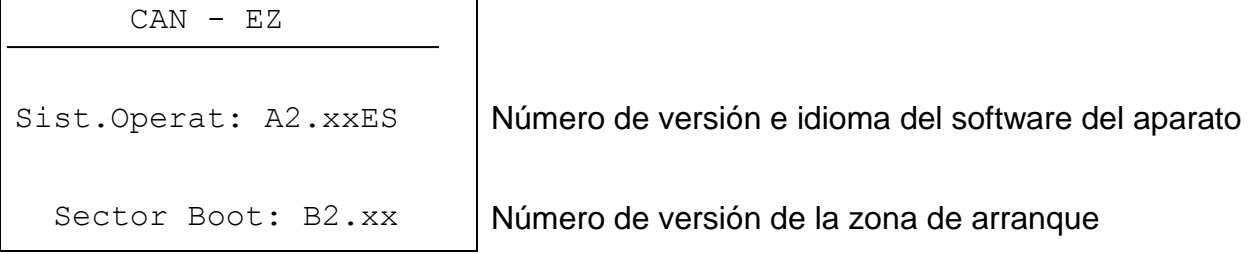

**Sistema operativo:** Número de versión e idioma del software del aparato. La versión más actualizada de software (número más alto) se encuentra disponible para descargar en [http://www.ta.co.at.](http://www.ta.co.at/) Se puede transferir al CAN-EZ con ayuda de un aparato adicional (interface C.M.I. o Bootloader BL-NET).

**Sector de arranque:** Número de versión de la zona de arranque. Para que el propio procesador del aparato se pueda programar con el sistema operativo, necesita un programa básico en una zona de memoria protegida: el sector de arranque.

## <span id="page-12-0"></span>**MENÚ Sinopsis de valores de medición**

En este menú se encuentran todas las entradas de los valores de medición dispuestas en forma de tabla:

![](_page_12_Picture_171.jpeg)

Continuar a la siguiente página de visualización

En el ejemplo, la temperatura en el sensor 1 asciende a 60,3 °C, en el sensor 2 a 27,6 °C, etc.

Si existe una conexión de red con otros dispositivos, se mostrarán en lo sucesivo los valores análogos y los estados digitales de las entradas de red establecidas.

Por ejemplo, la entrada de red 1 (= entrada digital 1) tiene el estado «OFF», la entrada de red 2 el estado «ON», la entrada de red 17 (= entrada analógica 1) el valor 25,4 °C y la entrada de red 18 el valor 10,6°C.

### <span id="page-12-1"></span>**MENÚ Prestaciones individuales**

![](_page_12_Picture_172.jpeg)

En este menú se muestran las potencias monofásica o trifásica (selección en el menú Entradas/Entrada 7) y las potencias parciales de los distintos conductores exteriores.

## <span id="page-12-2"></span>**MENÚ Verificación de conexión**

![](_page_12_Picture_173.jpeg)

En este menú se pueden comprobar la correcta conexión (mediante presión de las clavijas de contacto a través del aislamiento del conductor), el funcionamiento del transformador de corriente (corriente  $1 > 0$ ) y el campo giratorio.

# <span id="page-13-0"></span>**MENÚ Entradas**

Este menú sirve para parametrizar las entradas del contador de energía CAN.

![](_page_13_Picture_274.jpeg)

La parametrización de las entradas se realiza del mismo modo que en el regulador UVR1611 y se describe en las instrucciones de este.

Potencia de 3 fases o de 1 fase Ajuste que determina si se debe medir un consumidor monofásico o trifásico.

#### *Características de las entradas*

![](_page_13_Picture_275.jpeg)

Al conectar un sensor FTS a VT1 (caudal en la entrada 5), no se puede conectar otro sensor a la entrada 3, dado que en esta entrada se recibe la temperatura del sensor del FTS. Lo mismo se aplica al VT2 o a las entradas 6 y 4.

Todas las entradas disponen siempre de todos los tipos de entrada y magnitudes. Pero si se seleccionan propiedades que la entrada no admite, entonces perdura la última selección ajustada.

#### **Ejemplos** de parametrización de entradas

![](_page_14_Picture_226.jpeg)

Sensor de temperatura Pt1000 Sensor de caudal VSG Sensor de caudal FTS (sin DL)

## <span id="page-14-0"></span>**MENÚ Funciones**

![](_page_14_Picture_227.jpeg)

### **Definiciones**

#### **Valor COP (COP= Coefficient of Performance)**

Relación entre la potencia calorífica aportada (kW) y la potencia motriz eléctrica conseguida incl. energía auxiliar **en condiciones de ensayo** (determinadas circunstancias de temperatura, momentos determinados).

#### $\mathbf{COD} = \mathbf{O}_{\mathbf{bc}}$  /  $\mathbf{P}_{\mathbf{el}}$

En el valor COP, también se incluye la potencia de los grupos auxiliares (energía de descongelación, potencia de bombeo proporcional para bombas de alimentación de calefacción, agua salobre o aguas subterráneas).

Así, el valor COP es un criterio de calidad para bombas de calor.

Los institutos de homologación determinan este valor según un método definido de medición (DIN EN 255).

Sin embargo, el coeficiente de rendimiento y el valor COP no permiten hacer una valoración energética de toda la instalación. Tan solo son una instantánea de un determinado tipo de bomba de calor en condiciones de operación favorables (p. ej. a 35 °C de temperatura de avance). Para una **instalación**, es mucho más significativo el coeficiente (anual) de funcionamiento.

#### **Coeficiente de funcionamiento β**

El coeficiente de funcionamiento es el coeficiente real de rendimiento en funcionamiento.

Es la relación entre el rendimiento en energía de calefacción (kWh) y la energía de accionamiento y auxiliar (kWh) empleada durante un periodo determinado:

$$
\beta = W_{\text{rec}} / W_{\text{el}}
$$

#### **El indicador más importante de las bombas de calor para el grado de eficacia de una instalación es, por tanto, el coeficiente (anual) de funcionamiento ß.**

Es el resultado de las **mediciones** en el contador de corriente para la energía eléctrica suministrada (compresor, bomba de suministro térmico) y en el contador de cantidad de calor (energía térmica portada del WP) durante un periodo determinado. Si el periodo de las mediciones es un año, se habla entonces de coeficiente anual de funcionamiento.

### <span id="page-15-0"></span>**Coeficiente de funcionamiento**

![](_page_15_Picture_205.jpeg)

#### **Variables de entrada**

![](_page_15_Picture_206.jpeg)

#### **Menú de servicio**

![](_page_15_Picture_207.jpeg)

#### **Visualizaciones de los valores**

En el regulador UVR1611, solo se pueden visualizar los últimos valores. Si se selecciona «LISTA COMPLETA», no se muestran otros valores.

En el caso de la visualización en el PC mediante el bootloader BL-NET o en el monitor CAN, al seleccionar «LISTA COMPLETA» se muestran todos los valores guardados desde la última restauración del historial.

Los valores diarios, mensuales o anuales se guardan respectivamente en la lista al cambiar de día, mes o año. **Ejemplo de valores diarios:**

![](_page_15_Picture_208.jpeg)

### <span id="page-16-0"></span>**Contadores de cantidad de calor CCC 1- 3**

CONTADOR CAN. CALOR 1 VARIABLE ENTRADA: MENU DE SERVICIO: Estado: SIN CALIBRAR ANTICONGELAN: 0 % Tavan: 68,2 °C Tretor: 56,3 °C DIF: 11,9 K PASO: 468 l/h POTENCIA: 12,20 kW CANTIDAD DE CALOR: 0 118,2 kWh

Parametrización del CCC 1 Reinicio del contador, calibrado

Componente anticongelante en %

Valores actuales

#### **Variables de entrada**

![](_page_16_Picture_163.jpeg)

Para una medición más precisa de las temperaturas de avance y retorno se recomienda usar sensores ultrarrápidos de clase A (tipo: MSP60).

#### **Menú de servicio**

![](_page_17_Picture_135.jpeg)

#### **Calibrado**

A través de la medición simultánea de los dos sensores a la misma temperatura, el ordenador puede calcular la desviación existente entre ellos e incluirla en el futuro como factor de corrección a la hora de realizar el cálculo de las cantidades de calor.

**De este modo se puede aumentar considerablemente la precisión de la medición.**

#### **Proceso de calibrado:**

- 1. Inmersión de los sensores en el baño de agua (-> ambos sensores a la misma temperatura). El baño de agua debería estar aprox. a 40 °C. Se debe procurar que los sensores estén completamente sumergidos y que no se encuentren en el borde frío de la cuba.
- 2. Inicio del proceso de calibrado con «**STARTEN:** *ja*».
- 3. Una vez realizado con éxito el calibrado aparece como estado «CALIBRADO». Se muestra el valor diferencial medido.

Si ya se ha calibrado una vez, el calibrado ya no se anulará.

En caso de que el calibrado se haya realizado de un modo erróneo o equivocado, se debe repetir el proceso de calibrado en las condiciones descritas (ambos sensores a la misma temperatura).

### <span id="page-18-0"></span>**Contador de energía eléctrica CE 4**

![](_page_18_Picture_164.jpeg)

Parametrización del CE 4 Reinicio del contador

Valores actuales

#### **Variables de entrada**

![](_page_18_Picture_165.jpeg)

**Nota importante:** en el menú **«Entradas»** se debe ajustar en la entrada 7, si el consumidor está conectado como monofásico o trifásico.

#### **Menú de servicio**

![](_page_18_Picture_166.jpeg)

La indicación de los contadores se registra cada 90 minutos en la memoria interna, pero se pierde al cargar nuevos datos de funcionamiento (carga de ajustes de fábrica, transferencia de datos del bootloader). Por tanto, puede ocurrir que, en caso de que se produzca un corte de corriente, se pierda el recuento de un máximo de 90 minutos.

# <span id="page-19-0"></span>**MENÚ Red**

![](_page_19_Picture_128.jpeg)

**N.º de nodo:** ¡A cada aparato que se encuentre en red se le debe asignar una dirección diferente (número de nodo entre 1 y 62)!

**Estado de nodo:** Muestra un resumen de los estados actuales de las entradas y de las entradas de red del CAN-EZ similar a la sinopsis de valores de medición. Esta página está especificada de forma fija y no se puede modificar.

#### <span id="page-19-1"></span>**Modificación del número de nodo del aparato**

Si se selecciona el número de nodo en el menú Red, aparece el siguiente submenú para modificar la dirección del aparato:

![](_page_19_Picture_129.jpeg)

Dado que la regulación UVR1611 o el monitor CAN (cliente) están conectados con el CAN-EZ (servidor) de manera fija a través de los números de nodo ajustados, una modificación del número de nodo tiene como consecuencia la disolución de dicha conexión de comunicación, esto es, el cliente muestra tras el comando de modificación la página «Se está modificando el número de nodo». A continuación, en el cliente se produce un retroceso a la página de inicio.

A través del nuevo número de nodo se puede volver a acceder posteriormente al CAN-EZ.

#### <span id="page-20-0"></span>**Variable de entrada**

El CAN-EZ puede recibir valores de otros equipos de la red CAN o del bus DL (línea de datos). Estas variables de entrada se determinan aquí. Se encuentran disponibles 16 entradas de red digitales y 16 analógicas.

![](_page_20_Picture_156.jpeg)

Selección de las variables y establecimiento de los timeouts

#### **Entradas de red digitales**

![](_page_20_Picture_157.jpeg)

#### **Ejemplo**: Entrada de red digital 1

![](_page_20_Picture_158.jpeg)

Si se ajusta el número de modo en 0, se considera la entrada como no utilizada. La parametrización de las **entradas de red analógicas** se produce de la misma manera, salvo por el hecho de que se muestra el valor actual sin coma en lugar del estatus.

#### **Timeout**

![](_page_20_Picture_159.jpeg)

Tiempo de timeout ajustable (5 – 240 min)

Si el valor de una variable de entrada de red no se ha recibido dentro del tiempo ajustado, se genera un visualización de timeout.

### <span id="page-21-0"></span>**Variables de salida**

![](_page_21_Picture_210.jpeg)

Selección de las variables y establecimiento de las condiciones de envío

#### **Salidas de red digitales**

![](_page_21_Picture_211.jpeg)

#### **Ejemplo**: Salida de red digital 1

![](_page_21_Picture_212.jpeg)

Selección de la fuente Selección: usuario (no utilizado), entrada 1-4, red digital 1-16, verificación de conexión U1-U3, I1-I3

#### **Salidas de red analógicas**

Una vez seleccionado el número de salida aparece el siguiente menú:

![](_page_21_Picture_213.jpeg)

Selección de la fuente: usuario (no utilizado), entrada 1-8, red analógica 1-16, CCC1-3, CE4, coeficiente de funcionamiento, rendimientos individuales P1-P3 (con redondeo de 1 decimal; p. ej.: +1,15 kW  $\Rightarrow$  1,1 kW, -1,15  $kW \Rightarrow -1.2$  kW)

Al seleccionar un CCC o CE se encuentran disponibles todas las variables de entrada y los valores de potencia y cómputo.

#### **Condiciones de envío**

**en cambiar sí/no:** Solo en entradas de red **digitales**: enviar el aviso en caso de modificación de estado.

- **en cambiar > 30:** Solo en entradas de red **analógicas**: En caso de que se produzca una modificación del valor actual de más de 3,0 K con respecto al último enviado (= 30, dado que los valores numéricos se transmiten sin coma), este se envía de nuevo.
- **Bloquedo 10 Sek:** Si se modifica el valor en más de 30 en el plazo de 10 segundos desde la última transmisión, el valor se enviará en cualquier caso pasados al menos 10 segundos.
- **Intervalos 5 Min**: El valor se enviará en cualquier caso cada 5 minutos, aun cuando no se haya modificado en más de 30 desde la última transmisión.

### <span id="page-22-0"></span>**MENÚ Administración de datos (solo para Bootloader BL-NET)**

**Nota: Si se usa la interfaz C.M.I., la administración de datos en el menú de la C.M.I. se realiza arrastrando y soltando.**

![](_page_22_Picture_138.jpeg)

![](_page_22_Picture_139.jpeg)

Una vez preparado el CAN-EZ para la transferencia de datos deseada y confirmada la pregunta de seguridad, el contador de energía está listo para la comunicación (el cursor se mueve por el borde derecho de la pantalla). Para llevar a cabo la transferencia de datos, se debe presionar a continuación la tecla START en el bootloader.

Las transferencias de datos también se pueden realizar desde el navegador/bootloader de un PC (véanse instrucciones de uso del bootloader BL-NET).

**ATENCIÓN:** Durante la transferencia de datos, el UVR1611, el monitor CAN y el BL-NET no pueden acceder al CAN-EZ.

Dado que el CAN-EZ no dispone de pantalla de visualización propia, no se puede supervisar la transferencia de datos. Solo se puede controlar si la transferencia de datos se ha producido correctamente accediendo a continuación al menú Administración de datos en el CAN-EZ y comprobando el estatus de la última transferencia de datos.

### <span id="page-23-0"></span>**Carga de datos de funcionamiento**

Los datos de funcionamiento se pueden transmitir al bootloader a través del bus CAN para la protección de datos.

![](_page_23_Picture_111.jpeg)

Si el CAN-EZ está listo para la transferencia de datos, esta se realiza una vez pulsada la tecla START del bootloader.

#### <span id="page-23-1"></span>**Descarga de datos de funcionamiento**

Cuando se realizan descargas, los datos del funcionamiento almacenados en el bootloader se transmiten al CAN-EZ, de modo que se sobrescribe la configuración actual.

![](_page_23_Picture_112.jpeg)

Si el CAN-EZ está listo para la transferencia de datos, esta se realiza una vez pulsada la tecla START del bootloader.

#### <span id="page-24-0"></span>**Descarga de sistema operativo**

La tecnología Flash del aparato le permite sustituir el sistema operativo propio (software del aparato) por una versión más actualizada (consultar el área de descargas de la dirección de Internet [http://www.ta.co.at\)](http://www.ta.co.at/) con ayuda del bootloader.

Para la transferencia del sistema operativo desde el PC al bootloader se requiere como mínimo la versión 2.08 del *Memory Manager*.

La introducción de un nuevo sistema operativo solo es aconsejable cuando este incluya funciones nuevas y necesarias. Una actualización del sistema operativo representa siempre un riesgo (comparable al flashing del bios del PC) y requiere necesariamente la comprobación de todos los datos de funcionamiento, ya que es de esperar la aparición de problemas de compatibilidad de los nuevos elementos funcionales.

![](_page_24_Picture_84.jpeg)

Con «**sí**», el CAN-EZ se conmuta al modo de transferencia

Si el CAN-EZ está listo para la transferencia de datos, esta se realiza una vez pulsada la tecla START del bootloader.

**ATENCIÓN:** Dado que la transferencia del sistema operativo no puede seguirse, tras la actualización es necesario controlar la versión del sistema operativo actual en el menú Versión del CAN-EZ.

# <span id="page-25-0"></span>Registro de datos de valores del CAN-EZ (C.M.I)

El registro de datos con la interfaz C.M.I. se describe en el manual de *Winsol* (versión ≥ 2.02).

Los valores registrados se dividen en 2 juegos de datos:

![](_page_25_Picture_139.jpeg)

# <span id="page-26-0"></span>Registro de datos de valores del CAN-EZ (BL-NET)

Para el registro de datos se necesita el bootloader BL-NET (a partir de la versión **2.17**). El programa *Winsol* (a partir de la versión **2.00**) permite el registro y la evaluación de los valores de medición del CAN-EZ obtenidos por el bootloader . El manual del bootloader BL-NET incluye una precisa descripción del programa *Winsol*. A continuación se describe solo la configuración *Winsol* específica para el CAN-EZ.

El registro de datos de los valores del CAN-EZ se efectúa en el modo «**CAN Datalogging**» (« **Registro de datos de CAN** »). Los valores del CAN-EZ se emiten en 2 juegos de datos especificados. El juegos de datos para el registro en el bootloader se fija en **Diálogo de configuración** en « **Registro de datos** »:

### <span id="page-26-1"></span>**Configuración**

<span id="page-26-2"></span>![](_page_26_Picture_153.jpeg)

**Ejemplo**: (Red CAN con un regulador UVR1611 y un CAN-EZ):

**Nodo:** Indicación del número de nodo del aparato cuyos datos se deben registrar.

**Juego de datos:** Cada regulador UVR1611 y cada contador de energía CAN-EZ pueden emitir un máx. de 2 juegos de datos y cada CAN-BC, 1 juego de datos. **Aparato:** Selección del aparato (UVR1611, CAN-EZ o CAN-BC).

27

**Notas importantes sobre el registro de datos CAN:** En la red CAN **un** regulador UVR1611 debe tener el **número de nodo 1**, de manera que el cronofechador de dicho regulador pueda ser adoptado por el bootloader. Este regulador debe tener como mínimo la versión A3.18. Se indican las siguientes unidades como temperatura: l/impulso, V, mA, impulso, kOhm, km/h, bar, % humedad ambiental. Los valores adimensionales (p. ej. indicaciones del contador) no se pueden registrar.

La información general sobre *Winsol* se encuentra en el manual del BL-NET.

#### **Información especial sobre el registro « Valores de medición actuales » para el CAN-EZ:**

### <span id="page-27-0"></span>**Valores de medición actuales**

Los valores del CAN-EZ se emiten en 2 juegos de datos especificados.

![](_page_27_Picture_172.jpeg)

División de los valores de visualización en ambos juegos de datos:

En el ejemplo se fijó la visualización de los valores del CAN-EZ en los « aparatos » 3 y 4. Información especial sobre el registro « **Valores de medición actuales** »:

![](_page_28_Picture_83.jpeg)

**Juego de datos 1 del CAN-EZ (en el ejemplo: Aparato 3):**

Se visualizan los siguientes valores:

Analógico 1 - 6: Entradas analógicas 1 - 6 Analógico 7 y 8 : no utilizada Analógico 9 - 12: Entradas de red analógicas 1 – 4 .................................... Digital 1 – 4 : Entradas digitales Digital 1 - 16: no utilizada (siempre en «OFF») 

Contadores 1 - 3: Contadores térmicos de cantidad de calor

Para que se registre un contador de cantidad de calor se debe contestar «sí» a la pregunta que aparece en el menú de servicio de dicho contador.

#### **Juego de datos 2 del CAN-EZ (en el ejemplo: Aparato 4):**

Diagrama de valores de medición Valores de medición actuales

![](_page_29_Picture_65.jpeg)

Última actualización a las 11:30:01 horas

Actualización en 25 segundos...

Г

Se visualizan los siguientes valores:

Analógica 1 - 12: Entradas de red analógicas 5 - 16 - 3 Digital 1 - 16: Entradas de red digitales 1 - 16 .......? Contador 1: Contador de energía eléctrica

Contadores 2 - 3: no utilizada

Para que se registre el contador de energía eléctrica se debe contestar «sí» a la pregunta que aparece en el menú de servicio del contador.

# <span id="page-30-0"></span>Indicaciones para lograr una mayor precisión

La precisión de todas las energías y flujos de energía registrados depende de muchos factores y debe ser sometida a un examen más detallado.

- Los sensores de temperatura PT1000 de **clase B** tienen una precisión de +/- 0,55 K (a 50 °C). En sensores de clase A (p. ej. el sensor ultrarrápido MSP60), la precisión asciende a +/- 0,25 K (a 50 °C).
- El error del registro de temperatura del CAN-EZ asciende a +/- 0,4 K por canal.

Tomando una extensión de 10 K, estos dos errores de medición entre el avance y el retorno dan lugar a un error de medición **máximo** de +/-1,90 K = **+/-19,0%** en la clase B y +/-13,0% en la clase A.

- En caso de una extensión menor, aumenta el error de medición
- La precisión del sensor de caudal FTS 4-50DL asciende aprox. a **+/- 1,5%**
- El error de medición del registro de energía eléctrica asciende a **+/- 3%**  $(en \cos phi = 0.6)$

El máximo error de medición del coeficiente de funcionamiento asciende por tanto en el caso **más desfavorable**:

$$
1,19 \times 1,015 \times 1,03 = 1,244
$$

Esto significa una precisión del coeficiente de funcionamiento en el caso **más desfavorable** de **+/- 24,4%** (con 10K de extensión, **sin calibrado** de los sensores de temperatura), de modo que todos los errores de medición deberían adulterar el resultado de medición en la misma dirección.

Según nuestra experiencia, nunca se produce un caso así (worst case) y, en el peor de los casos, se debe contar con la mitad. Sin embargo, el 12,2% tampoco es aceptable.

Tras el calibrado de los sensores de temperatura (véase el capítulo «Contadores de cantidad de calor

CCC 1-3/Menú de servicio»), el error de medición del registro de temperatura se reduce en conjunto a un máximo de 0,3 K. En lo que respecta a la extensión supuesta más arriba de 10 K, significa un error de medición del 3%.

El máximo error de medición del coeficiente funcionamiento asciende por tanto a:

$$
1,03 \times 1,015 \times 1,03 = 1,077
$$

En caso de una extensión de 10 K y **con calibrado** de los sensores de temperatura, se mejora por tanto la precisión del registro del coeficiente de funcionamiento en el caso **más desfavorable** y **+/- 7,7%.**

# <span id="page-31-0"></span>Datos técnicos

**Notas importantes** sobre los límites de medición del contador de energía eléctrica:

- 1. Si solo se conoce la potencia activa en kW, hay que tener en cuenta el cos phi.
- 2. La potencia del consumidor debe encontrarse entre los límites de potencia indicados.
- 3. Dado que el consumo de corriente de las bombas de calor **con convertidores de frecuencia (inversores)** no es sinusoidal, existe el peligro de una sobreexcitación del mecanismo de medición que puede provocar un error de medición. El punto culminante real de la corriente no debe superar nunca los 17 A. Así se reduce la potencia máxima aprox. un 30% con respecto a los valores límite indicados.

![](_page_31_Picture_182.jpeg)

Se reserva el derecho a realizar modificaciones técnicas © 2017

# **Declaración UE de conformidad**

![](_page_32_Picture_163.jpeg)

*Colocación del marcado CE:* en el embalaje, las instrucciones de uso y la placa de características

 $C<sub>f</sub>$ 

Expedidor: Technische Alternative RT GmbH A- 3872 Amaliendorf, Langestraße 124

#### *Firma legalmente vinculante*

Schreibe chidres

Dipl.-Ing. Andreas Schneider, director general, 02.02.2017

La presente Declaración certifica el cumplimiento de las normativas indicadas, pero no garantiza ninguna característica.

Se deberán observar las indicaciones de seguridad de la documentación de producto adjunta.

### *Condiciones de garantía*

*Nota:* Las siguientes condiciones de garantía no limitan el derecho legal a garantía, sino que amplían sus derechos como consumidor.

- 1. La empresa Technische Alternative RT GmbH ofrece al consumidor final dos años de garantía a partir de la fecha de compra para todos los equipos y piezas vendidos por ella. Los defectos deben notificarse sin demora una vez detectados y dentro del plazo de garantía. El soporte técnico dispone de la solución adecuada prácticamente para todos los problemas. Por tanto, una toma de contacto inmediata contribuye a evitar un gasto innecesario en la búsqueda de errores.
- 2. La garantía incluye la reparación gratuita (no así el gasto derivado de la determinación del error in situ, desmontaje, montaje y envío) de errores de fabricación y de trabajo que perjudiquen el funcionamiento. Si Technische Alternative considera que no es razonable llevar a cabo una reparación debido a los costes, se procederá a cambiar el producto.
- 3. Quedan excluidos daños surgidos por el efecto de una sobretensión o de circunstancias del entorno anormales. Igualmente, tampoco se puede asumir ninguna garantía si el daño en el equipo se debe a desperfectos producidos durante el transporte ajenos a nuestra responsabilidad, o bien a una instalación y montaje inadecuados, a un uso incorrecto, al incumplimiento de las instrucciones de montaje y manejo o a falta de cuidados.
- 4. El derecho a garantía expira si se producen reparaciones o manipulaciones por parte de personas que carecen de la competencia necesaria para ello o no han sido autorizados por nosotros, o bien en caso de que se usen en nuestros equipos piezas de repuesto, complementos o accesorios que no sean piezas originales.
- 5. Las piezas defectuosas deben remitirse a nuestra fábrica adjuntando una copia del justificante de compra e indicando una descripción precisa del fallo. La tramitación se acelera si se solicita un número RMA en nuestra página web [www.ta.co.at](http://www.ta.co.at/) . Es necesario esclarecer primero el defecto con nuestro personal de soporte técnico.
- 6. Las prestaciones por garantía no dan lugar a una prórroga del plazo de garantía ni suponen la puesta en marcha de un nuevo plazo de garantía. El plazo de garantía para las piezas incorporadas concluye al mismo tiempo que el plazo de garantía del equipo completo.
- 7. Quedan excluidas reclamaciones de otro tipo o que excedan lo anterior, especialmente las que se refieren a la reparación de un daño producido en el exterior del equipo, siempre que no exista una responsabilidad obligatoria prescrita legalmente.

#### **Aviso legal**

Las presentes instrucciones de montaje y uso están protegidas por derechos de autor. Cualquier uso no contemplado en los derechos de propiedad intelectual requiere la autorización de la empresa Technische Alternative RT GmbH. Tal es el caso, en particular, de reproducciones, traducciones y medios electrónicos.

![](_page_35_Picture_11.jpeg)